УДК 004

ż

## **Создание модуля слайдера на языке JavaScript**

*Халиманенков Андрей Сергеевич*

*Приамурский государственный университет имени Шолом-Алейхема Студент*

### **Аннотация**

В данной статье рассматривается разработка модульного слайдера на языке JavaScript, который можно поместить на любой сайт и использовать для рекламы. Его преимущество в том, что не нужно использовать библиотеки слайдеров для его добавления. А значит, что вес проекта не будет увеличиваться бесполезными файлами.

**Ключевые слова:** слайдер, разработка сайтов, JavaScript, HTML, CSS, UI.

# **Creating a slider module in JavaScript**

*Khalimanenkov Andrey Sergeevich Sholom-Aleichem Priamursky State University Student*

# **Abstract**

This article discusses the development of a modular slider in JavaScript, which can be placed on any website and used for advertising. Its advantage is that you don't need to use slider libraries to add it. This means that the weight of the project will not be increased by useless files.

**Keywords:** slider, website development, JavaScript, HTML, CSS, UI.

Интерфейс сайта — это то, с чем имеет дело каждый пользователь вебприложений. Поэтому разработка красивого и плавного UI является такой же важной задачей, как и разработка серверной части. Слайдер – один из важных элементов практически любого современного сайта. Чаще всего в них располагают акции и предложения в интернет магазинах, а также в качестве элемента интерфейса, который содержит изображения продаваемой игры или программы. Слайдеры внедряют на сайты с помощью JavaScript библиотек, но часто эти решения имеют слишком большой функционал и бессмысленно увеличивают размер веб-приложения. В таких случаях создаётся собственная реализация слайдера, которая имеет минимальное влияние на общий вес сайта.

Цель исследования – разработать слайдер для веб-приложений с помощью языков JavaScript, HTML и CSS.

Вопрос разработки интерфейсов при создании сайтов волнует некоторых исследователей и специалистов: Е. В. Пантелеева [1] отразила сущность разработки сайта с использованием языка разметки HTML,

особенности таблицы стилей CSS и языка программирования JavaScript. Н. Д. Лушников и А. Д. Альтерман [2] рассмотрели основы (технические возможности) каскадных таблиц стилей CSS. Кроме того, освещены главные преимущества и принцип работы каскадных таблиц. Н. О. Айдарбаев [3] раскрыл понятие адаптивного дизайна как одного из процессов веб разработки. Дал определения разновидностей фронтэнд фреймворков, используемых в веб разработке, и подробный анализ компонентов фреймворка Bootstrap. В. Е Селькин [4] в своей статье оценил эффективность модульного принципа на предмет временной задержки, которой обладают многосоставные приложения.

Для создания игры использовался чистый JavaScript [5] без сторонних библиотек и фреймворков, а также язык разметки HTML5 [6] и язык каскадных стилей CSS [7].

Слайдер работает на принципе сдвига двух столбцов – левого с текстом и цветным фоном и правого с картинкой (рис. 1). Два столбца двигаются в разные стороны (рис. 2), что создаёт приятный визуальный эффект. После чего два столбца снова синхронизируют своё содержимое (рис. 3). Для правильной работы слайдера нужно определённым образом разместить HTML элементы. Левый столбец нужно начинать заполнять от первого элемента до последнего, а правый наоборот. Перемещение двух столбцов реализовано с помощью изменения свойства стилей transform: translateY() у элементов. У слайдера есть две кнопки – вверх и вниз. Если нажать кнопку вверх, то левый столбец будет опускать своё содержимое, а правый поднимать. Со стрелкой вниз работает в обратном порядке.

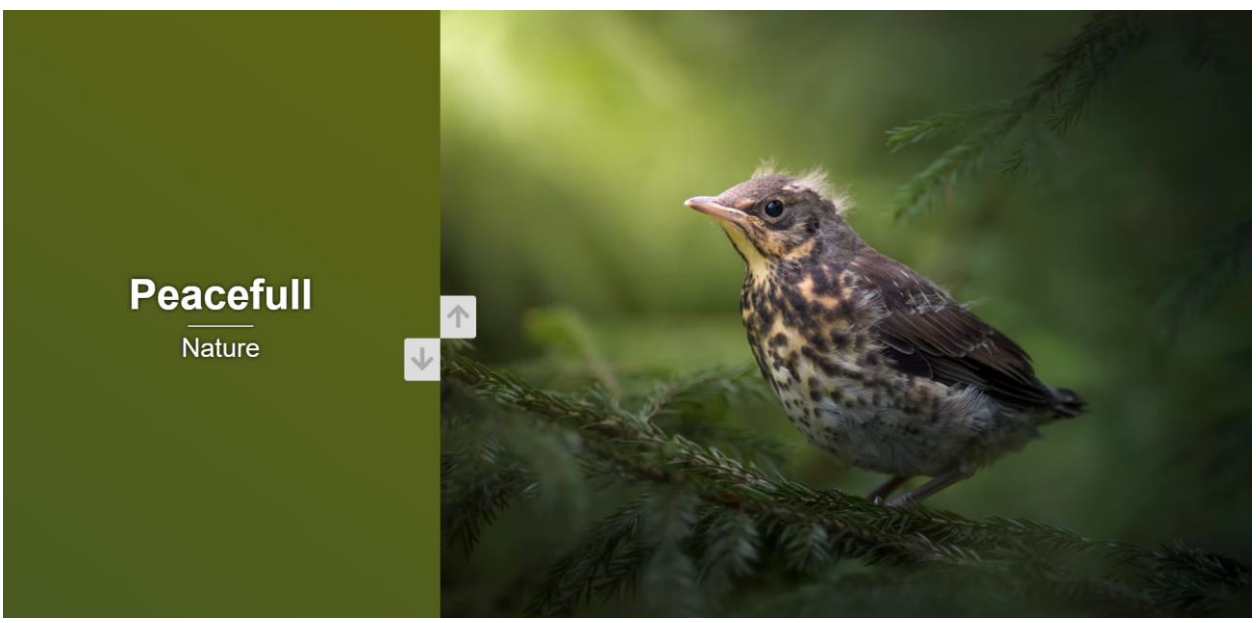

Рисунок 1 – Первый слайд

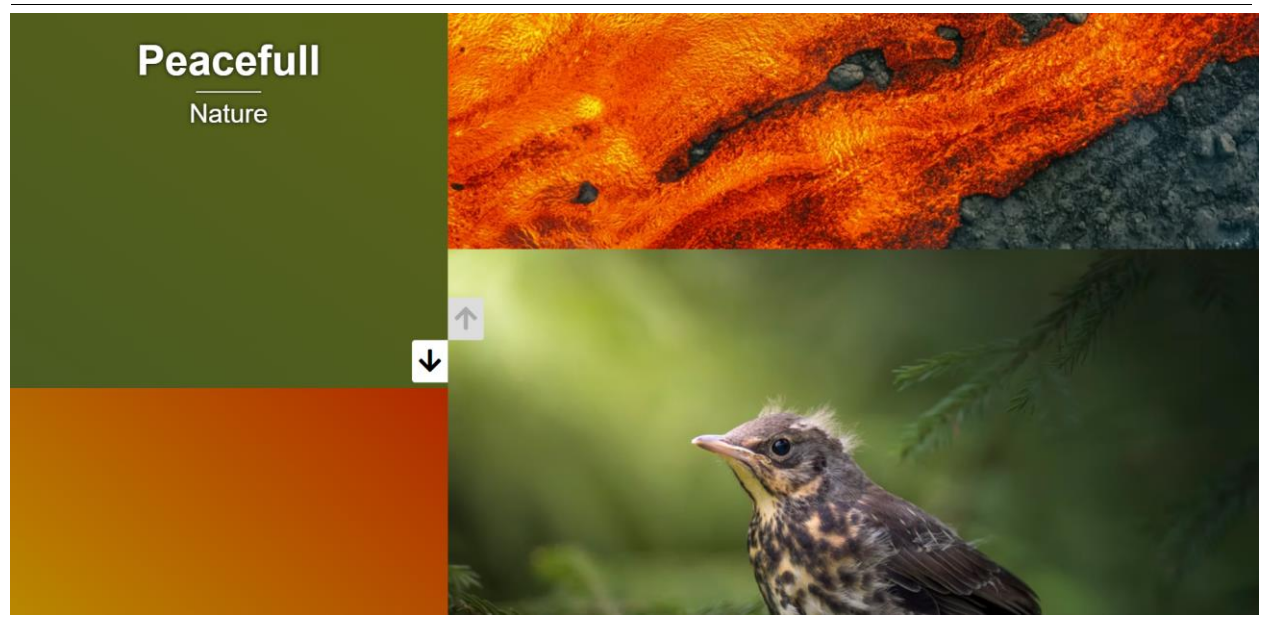

Рисунок 2 – Момент смены слайдов

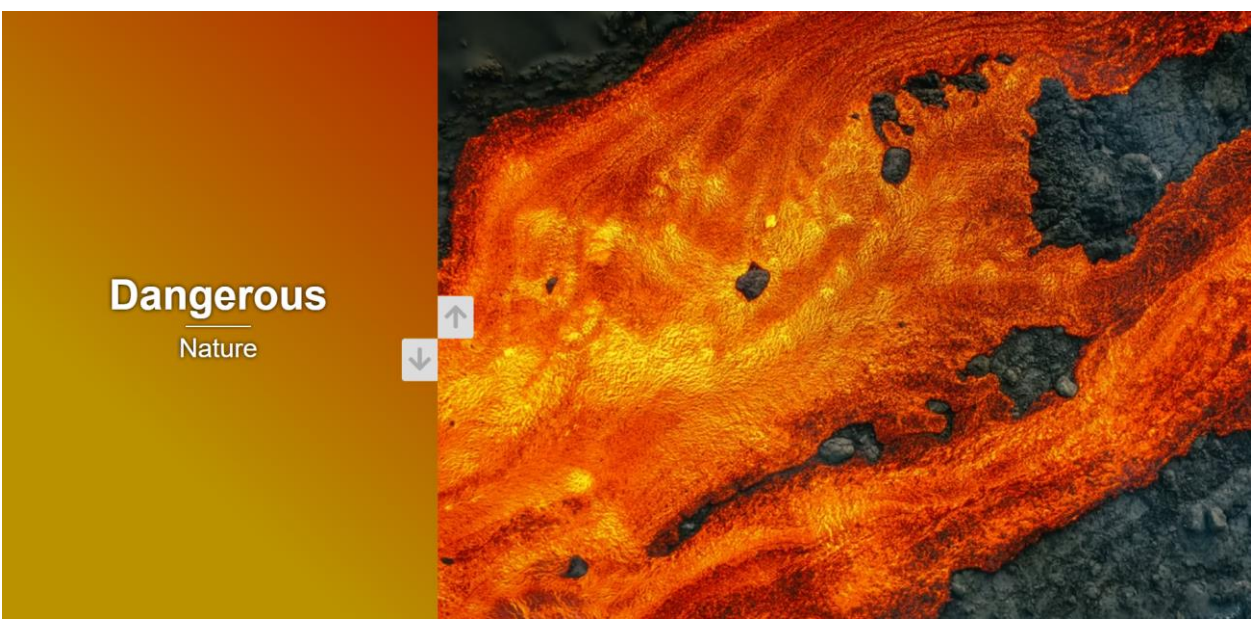

Рисунок 3 – Слайдер после нажатия на кнопки управления

HTML код тега body для демонстрации:

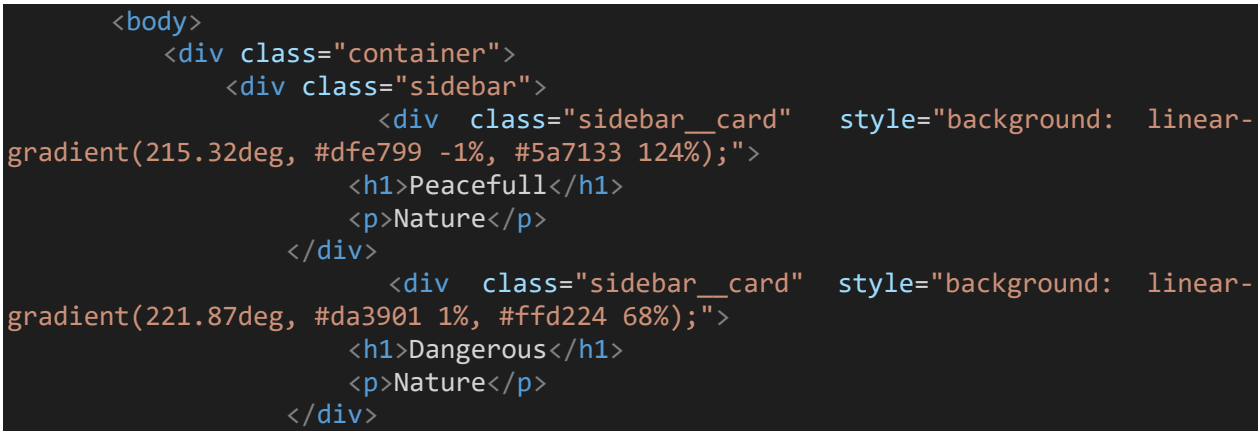

#### Постулат. 2022. №1 ISSN 2414-4487

ż

```
<div class="sidebar__card" style="background: linear-
gradient(220.16deg, #371e34 -8%, #ff8a63 68%);">
                       <h1>Large</h1>
                        <p>Nature</p>
                   </div>
               \langle/div\rangle<div class="main-slides">
                   <div class="main-slides__slide slide" style="
                         background-image: url('https://images.unsplash.com/photo-
1637073698184-
975f104eae11?ixid=MnwxMjA3fDB8MHxwaG90by1wYWdlfHx8fGVufDB8fHx8&ixlib=rb-
1.2.1&auto=format&fit=crop&w=1171&q=80https://images.unsplash.com/photo-
1601574968106-b312ac309953?ixlib=rb-
1.2.1&ixid=MnwxMjA3fDB8MHxwaG90by1wYWdlfHx8fGVufDB8fHx8&auto=format&fit=crop&w=19
96&q=80');
                   \langle/div\rangle<div class="main-slides__slide slide" style="
                         background-image: url('https://images.unsplash.com/photo-
1637080024867-
39547bcbc64a?ixid=MnwxMjA3fDB8MHxwaG90by1wYWdlfHx8fGVufDB8fHx8&ixlib=rb-
1.2.1&auto=format&fit=crop&w=1032&q=80');
                   \langle/div\rangle<div class="main-slides__slide slide" style="
                         background-image: url('https://images.unsplash.com/photo-
1635417310384-
4a7d54255edd?ixid=MnwxMjA3fDB8MHxwaG90by1wYWdlfHx8fGVufDB8fHx8&ixlib=rb-
1.2.1&auto=format&fit=crop&w=1170&q=80');
                   \langle/div\rangle\langle/div\rangle<div class="control">
                   <button class="control__up-button">
                        <i class="fas fa-arrow-up"></i>
                   </button>
                   <button class="control__down-button">
                        <i class="fas fa-arrow-down"></i>
                   </button>
               \langle/div\rangle\langle/div\rangle</body>
```
Левый столбец это div с классом sidebar, а правый столбец это div с классом main-slides.

JS код для сдвига столбцов:

```
const mainSlides = document.querySelector('.main-slides');
const upButton = document.querySelector('.control__up-button');
const downButton = document.querySelector('.control_down-button');
const slidesCount = mainSlides.querySelectorAll('div').length - 1;
const container = document.querySelector('.container');
const sidebar = document.querySelector('.sidebar');
let containerHeight;
let currentSlide = 0;
sidebar.style.top = `-${slidesCount*100}vh`
```

```
upButton.addEventListener('click', () => {
          changeSlides('up');
      });
      downButton.addEventListener('click', () => {
          changeSlides('down');
      });
      document.addEventListener('keydown', (e) => {
          if (e.key === 'ArrowUp') {
              changeSlides('up');
          }
          if (e.key === 'ArrowDown') {
              changeSlides('down');
          }
      })
      function changeSlides(direction) {
          containerHeight = container.clientHeight;
          if (\overline{\text{direction}} == 'up') {
              currentSlide++;
              if (currentSlide > slidesCount) {
                  currentSlide = 0;}
          } else if (direction === 'down') {
              currentSlide--;
              if (currentSlide < 0) {
                  currentSlide = slidesCount;
              }
          }
              mainSlides.style.trainsform = 'translateY(-${fontaineHeight}currentSlide}px)`;
                 sidebar.style.transform = iteranclateY(\frac{6}{2}currentSildecontainerHeight}px)`;
      }
```
Для кнопки вверх привязан eventListener с функцией changeSlides для перемотки и параметром 'up', что значит перемотку вверх. А для кнопки вниз всё тоже самое, но в функцию changeSlides передаётся параметр 'down'. В этой функции идёт вычисление высоты каждого столбца. Что играет огромную роль в его модульности. Необязательно задавать слайдеру чёткие размеры для правильной работы. Слайдер будет подстраиваться под размеры родительского блока и того места, где он находится на странице.

CSS код для стилизации слайдера:

```
* {
  box-sizing: border-box;
  padding: 0;
  margin: 0;
  font-family: Arial, Helvetica, sans-serif;
}
body {
```

```
height: 100vh;
  overflow: hidden;
}
.container {
 position: relative;
 height: 100vh;
  width: 100vw;
}
.sidebar {
  width: 35%;
  height: 100%;
  position: absolute;
  top: 0;
  left: 0;
  transition: transform 0.5s ease-in-out;
}
.sidebar > .sidebar__card{
  width: 100%;
  height: 100%;
  display: flex;
  justify-content: center;
  align-items: center;
  flex-direction: column;
  color: #fff;
  text-shadow: 0 0 7px #000;
}
.sidebar h1{
 font-size: 4em;
  margin-bottom: 20px;
}
.sidebar h1::after{/*полоска между заголовком и текстом*/
  content: '';
  display: block;
  position: relative;
  top: 10px;
  height: 2px;
  background-color: #fff;
  width: 100px;
  left: 50%;
 transform: translateX(-50%);
  box-shadow: 0 0 5px #000;
}
.sidebar p {
  font-size: 2.5em;
}
.main-slides {
 width: 65%;
  height: 100%;
  position: absolute;
  left: 35%;
  top: 0;
  transition: transform 0.5s ease-in-out;
```
}

ż

```
.main-slides > .main-slides slide {
 width: 100%;
  height: 100%;
 background-size: cover;
 background-position: center center;
}
.control button{
  font-size: 2.5em;
 position: absolute;
 top: 50%;
  left: 35%;
  z-index: 100;
  border: none;
  padding: 10px;
  cursor: pointer;
  background-color: #ddd;
  color: #aaa;
 transition: 0.2s ease-in-out; 
}
.control button:hover{
 background-color: #fff;
  color: #000;
}
.control .control__up-button{
  transform: translateY(-50%);
  border-top-right-radius: 5px;
  border-bottom-right-radius: 5px;
}
.control .control__down-button{
 transform: translate(-100%, 50%);
 border-top-left-radius: 5px;
  border-bottom-left-radius: 5px;
}
```
Селектор .main-slides > .main-slides\_\_slide задаёт полное заполнение картинкой правого столбца.

Таким образом был разработан модульный слайдер для вебприложений, в котором использовались обработчики событий addEventListener и передача стилей CSS DOM элементам страницы через JavaScript, чтобы пролистывать левый и правый столбцы слайдера. Данный слайдер может считаться модульным, т.к. использует адаптивную вёрстку.

#### **Библиографический список**

1. Пантелеева Е. В. Разработка сайта с использованием языка разметки HTML, таблицы стилей CSS и языка программирования JavaScript. // Информационные системы и технологии в образовании, науке и бизнесе. 2020. С. 94-96

- 2. Лушников Н. Д., Альтерман А. Д. Основы каскадных таблиц стилей (CSS). // Наука и образование: новое время. 2019. №. 1. С. 69-72.
- 3. Айдарбаев Н. О. Адаптивный дизайн веб-сайта с использованием фронтэнд-фреймворка Bootstrap // Молодой ученый. 2018. №. 21. С. 115- 119
- 4. Селькин В. Е. Временной анализ модульной сборки пользовательского интерфейса на JavaScript //Студенческая наука XXI века. 2016. №. 2-1. С. 279-281.
- 5. JavaScript URL: https://ru.wikipedia.org/wiki/JavaScript (дата обращения: 03.01.2022).
- 6. HTML URL: https://ru.wikipedia.org/wiki/HTML (дата обращения: 03.01.2022).
- 7. CSS URL: https://ru.wikipedia.org/wiki/CSS (дата обращения: 03.01.2022).